*Corso di Laurea in Ingegneria Gestionale Sapienza Università di Roma*

# *Corso di Basi di Dati A.A. 2015/2016*

### **E3 - MySQL: Creazione di Schemi ed Interrogazioni**

Tiziana Catarci, Andrea Marrella

Ultimo aggiornamento : 30/03/2016

# Il DBMS che utilizzeremo: MySQL

- MySQL è un *RDBMS* open-source disponibile per il download su *<http://dev.mysql.com/downloads/mysql/>*
- E' composto da un client con interfaccia a caratteri e un server.
- Nelle esercitazioni si farà riferimento alla versione MySQL 5.7 per Windows.
	- È possibile utilizzare MySQL anche su Linux e MacOS.
	- MySQL 5 presenta sostanziali cambiamenti rispetto alle versioni precedenti (es. introduce la possibilità di definire viste).
	- **Le versioni precedenti alla 5 di MySQL non sono da considerarsi adatte**.
		- *Per l'installazione del DBMS, si prega di fare riferimento al PDF contenente la procedura autoguidata e disponibile per il download sulla pagina web del docente.*

# Lanciare il client MySQL

▶ Per lanciare il client MySQL è sufficiente richiamarlo dal prompt dei comandi indicando **nome utente** e **password** (la stessa indicata durante la procedura di installazione):

shell> mysql --user=root --password=xxxx

oppure:

shell> mysql -uroot -p

 Accedere al DBMS come utente *root* significa disporre dei permessi di Amministratore di Sistema.

# Chiusura del client MySQL

Una volta connessi alla base di dati appare il prompt di MySQL:

Welcome to the MySQL monitor. Commands end with ; or  $\gtrsim$ Your MySQL connection id is 5 Server version: 5.1.32-community MySQL Community Server (GPL) Type 'help;' or '\h' for help. Type '\c' to clear the buffer.  $mysql$ 

▶ Per chiudere il client MySQL digitiamo:

mysql≻ quit

## Note sull'utilizzo di MySQL

### MySQL **NON E' case sensitive**.

- Ogni istruzione **DEVE** essere seguita dal **';'** per essere interpretata correttamente.
- Un DBMS permette solo alle istanze legali (quelle che soddisfano tutti i vincoli di integrità) di essere memorizzate in una base di dati.

# I permessi in MySQL

- Una volta connessi al server, un utente deve possedere i permessi necessari per lavorare sui vari database.
- Per chiedere quali basi di dati gestite dal DBMS sono accessibili dall'utente **root** si può utilizzare il comando *show databases*

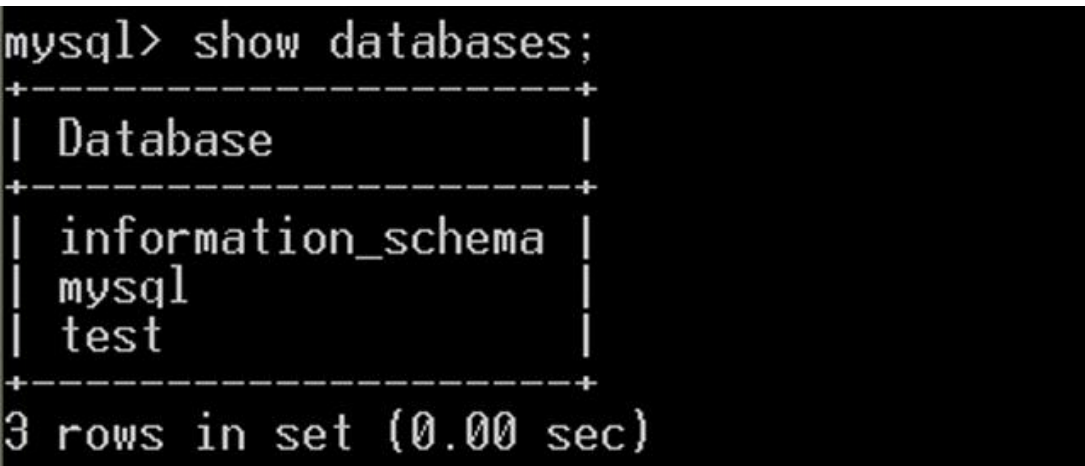

### Creazione e cancellazione di una base di dati 1\2

 Per poter creare un nuovo database su cui lavorare, si può utilizzare il comando:

### *CREATE DATABASE [IF NOT EXISTS] nome\_database*

- Con l'opzione *IF NOT EXISTS* possiamo evitare la segnalazione di errore nel caso esista già un database con lo stesso nome.
- Per eliminare un database si utilizza l'istruzione: *DROP DATABASE [IF EXISTS] nome\_database*
	- Con l'opzione *IF EXISTS* possiamo evitare la segnalazione di errore nel caso non esista un database chiamato *nome\_database.*

### **ATTENZIONE**

- Le istruzioni contenute tra parentesi quadre [...] sono facoltative
- **Le parentesi [ e ] non vanno MAI inserite in un comando!!!!!**

### Creazione e cancellazione di una base di dati 2\2

- Creiamo un database denominato "*ProgEuropei*" utilizzando il client MySQL.
- L'istruzione da utilizzare è:

mysql> CREATE DATABASE PROGEUROPEI;<br>Query OK, 1 row affected (0.00 sec)

Ora i database gestisti dall'utente **root** sono:

```
mysql> SHOW DATABASES;
  Database
  information_schema
  mysql
  performance_schema
  progeurope i
  rows in set (0.00 sec)
```
# Uso e Creazione di una tabella

 Per selezionare il database su cui effettuare le modifiche si usi il comando *USE nome\_database*

### mysql> USE PROGEUROPEI;

- Per visualizzare la tabelle contenute in un database, si può utilizzare il comando *show tables* mysql> show tables; Empty set (0.00 sec)
- Si cominci creando la la seguente tabella :
	- **Professore(codiceProfessore, nome, cognome, dipartimento)**
		- *codiceProfessore* è una stringa di 3 caratteri ;
		- *nome* è una stringa di massimo 20 caratteri ;
		- *cognome* è una stringa di massimo 20 caratteri ;
		- *dipartimento* è una stringa di 1 carattere.

# Creazione di una tabella

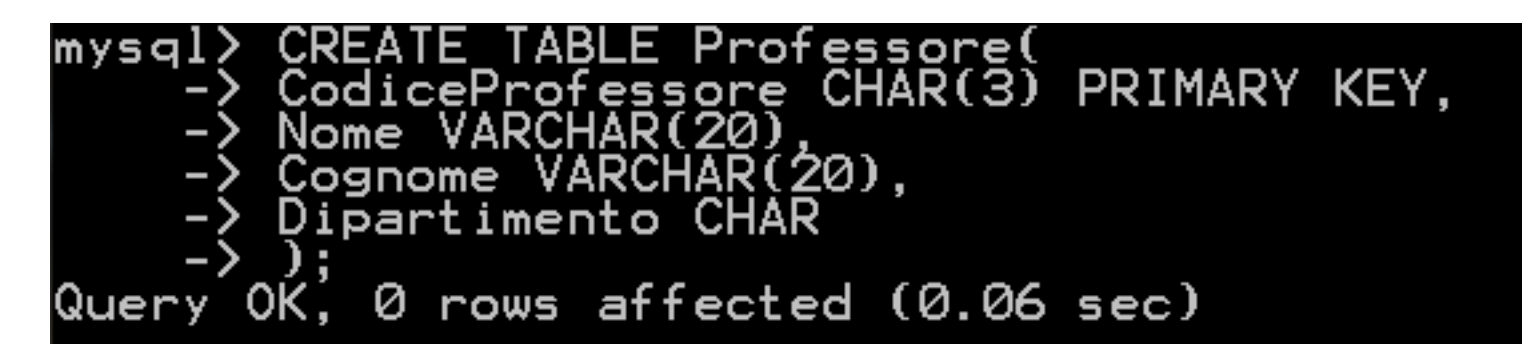

 Per visualizzare lo schema e i vincoli definiti su di una tabella (il suo livello intensionale) si può utilizzare l'istruzione :

#### *DESCRIBE nome\_tabella*

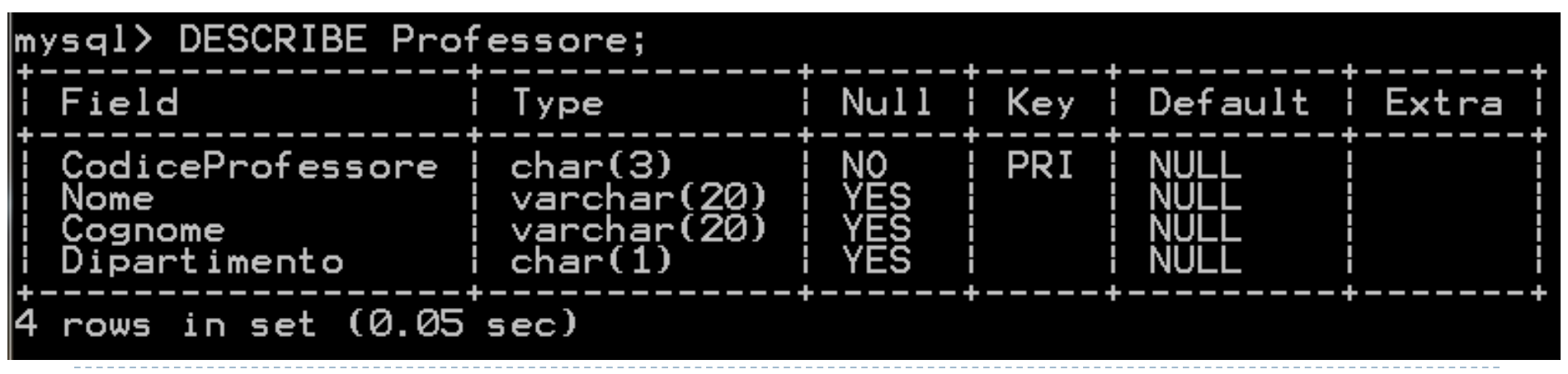

# Vincoli di Integrità

 Aggiungere alla tabella Professore un vincolo di DEFAULT per l'attributo Codice Professore.

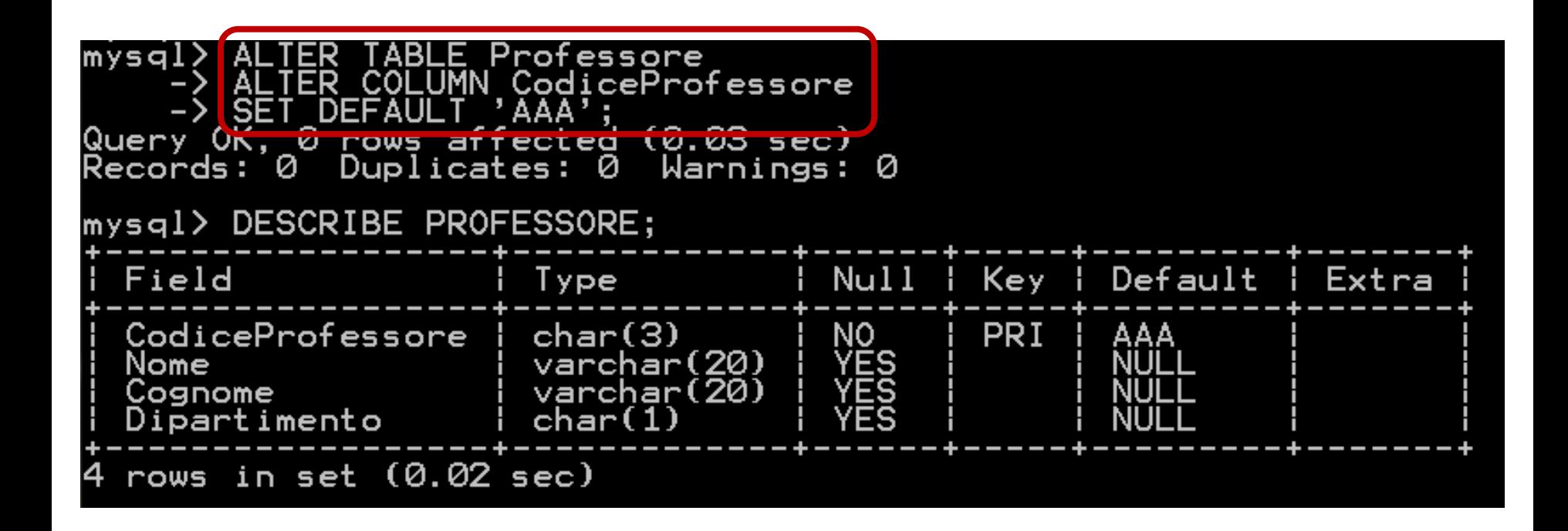

# Vincoli di Integrità

 Eliminare alla tabella Professore il vincolo di DEFAULT per l'attributo Codice Professore.

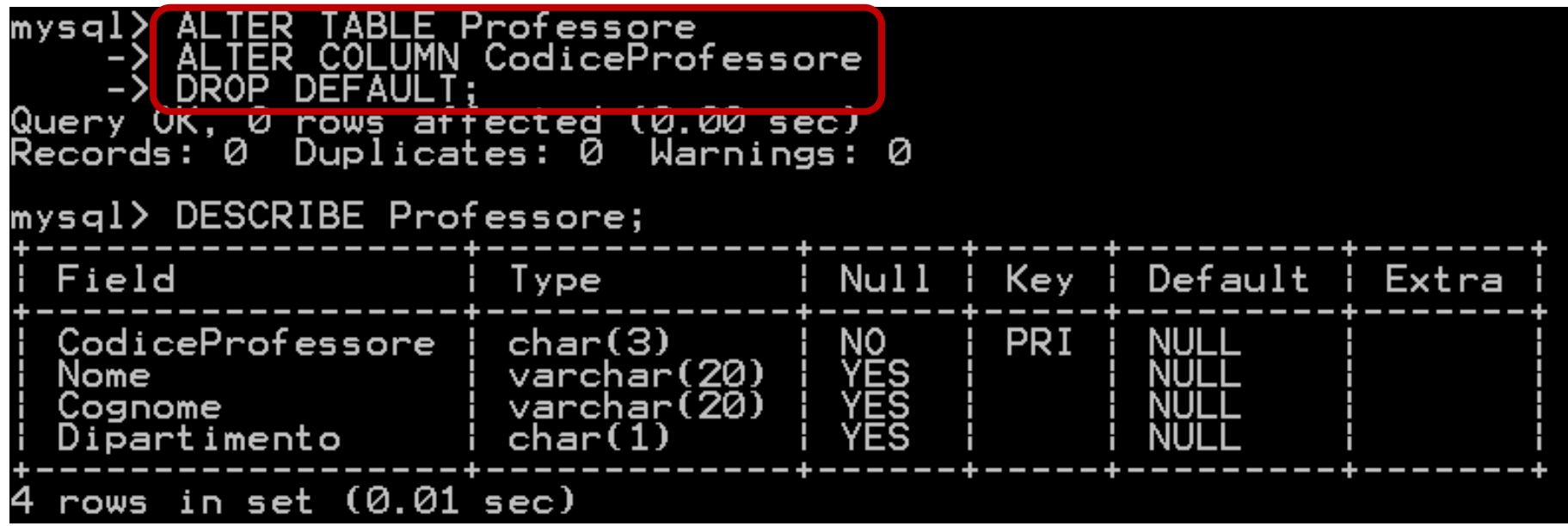

# Creazione di una tabella

Si crei adesso la seguente tabella :

- **Progetto (codiceProgetto, nome, enteFinanziatore)**
	- *codiceProgetto* è una stringa di 3 caratteri ;
	- *nome* è una stringa di massimo 20 caratteri ;
	- *EnteFinanziatore* è una stringa di massimo 20 caratteri.

# Vincoli di Integrità

 Eliminare dalla tabella Progetto il vincolo di chiave primaria.

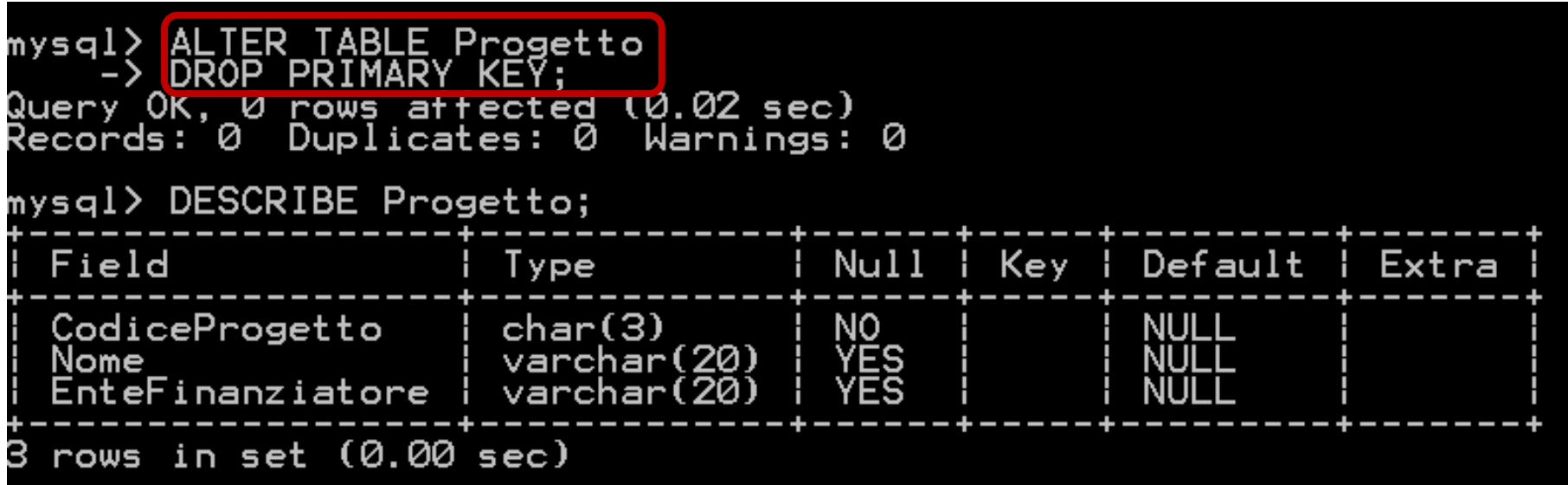

# Vincoli di Integrità

 Inserire nuovamente nella tabella Progetto il vincolo di chiave primaria sull'attributo CodiceProgetto.

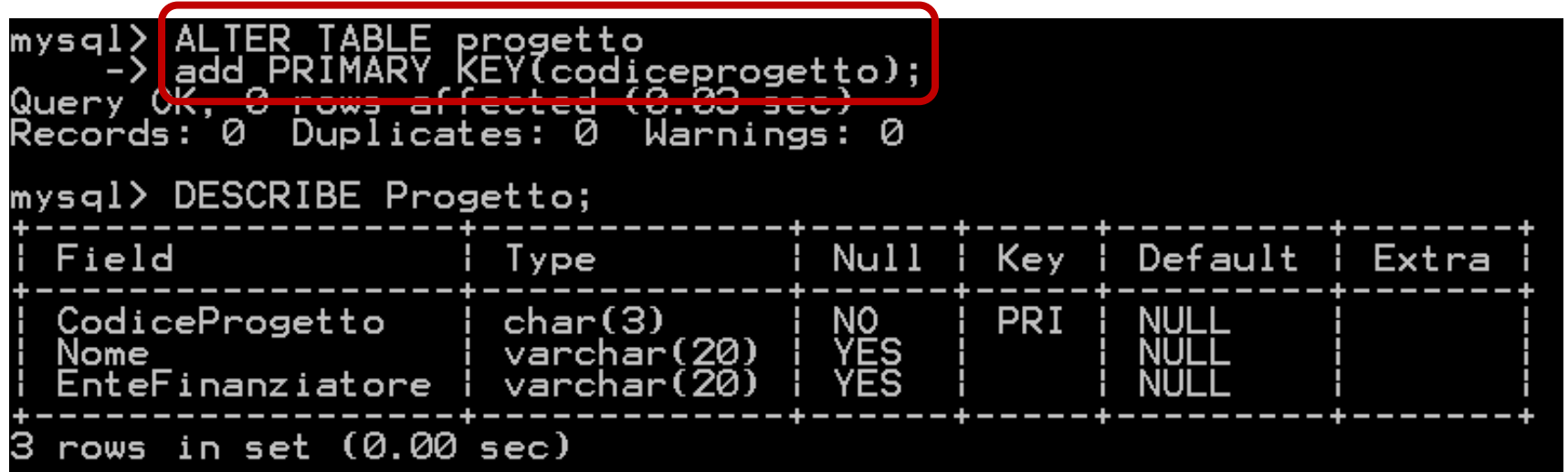

# Creazione di una tabella

Si crei la seguente tabella :

### **Partecipa (codiceProfessore, codiceProgetto, dataInizio, dataFine)**

- *Partecipa.codiceProfessore* è legato all'attributo *codiceProfessore* della tabella Professore;
- *Partecipa.codiceProgetto* è legato all'attributo *codiceProgetto* della tabella Progetto.

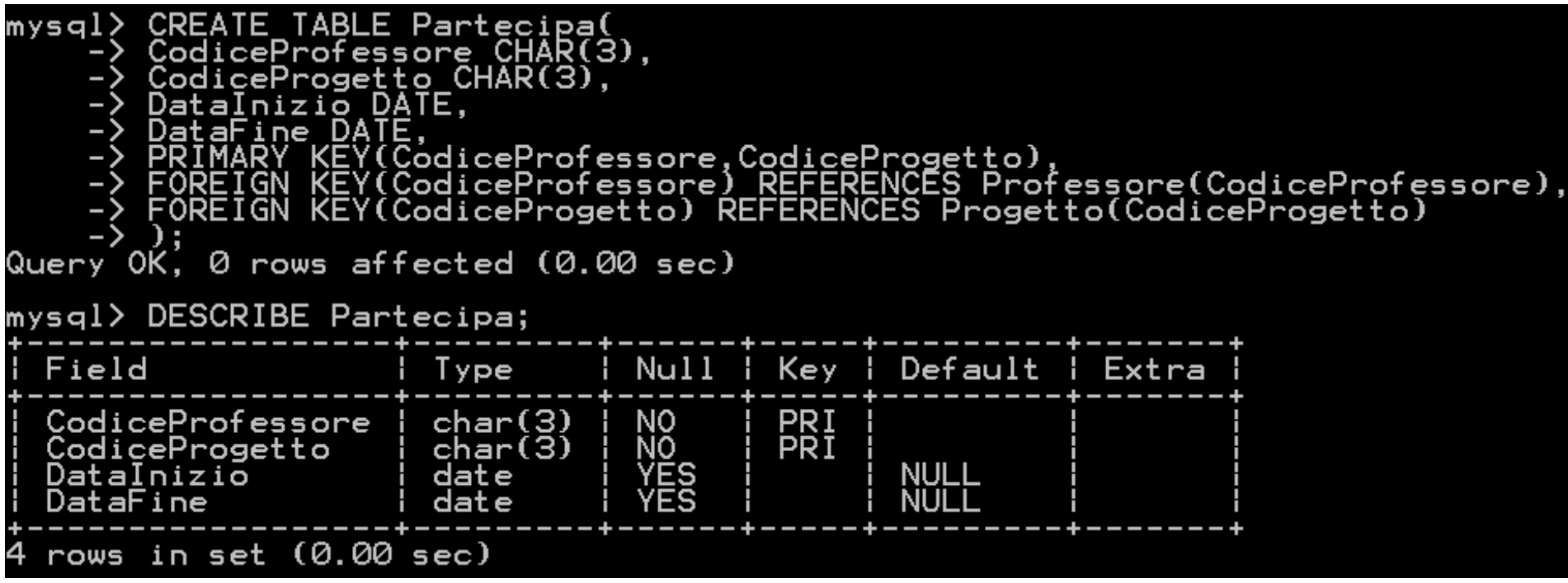

 Per inserire dei dati in una tabella si utilizza l'istruzione: *INSERT INTO nome\_tabella [(nome\_attributo1,nome\_attributo2,...)] VALUES (valore1,valore2,...)*

### **Attenzione:**

- L'ordinamento degli attributi (se presente) e dei valori è significativo;
- Le due liste di attributi e di valori devono avere lo stesso numero di elementi;
- Se la lista di attributi è omessa, si fa riferimento a tutti gli attributi della relazione secondo l'ordine con cui sono stati definiti;
- Se la lista di attributi non contiene tutti gli attributi della relazione, per gli altri viene inserito un valore nullo (che deve essere permesso) o un valore di default.

 Inserire nella tabella Professore le tuple necessarie affinchè la tabella stessa risulti popolata nel seguente modo :

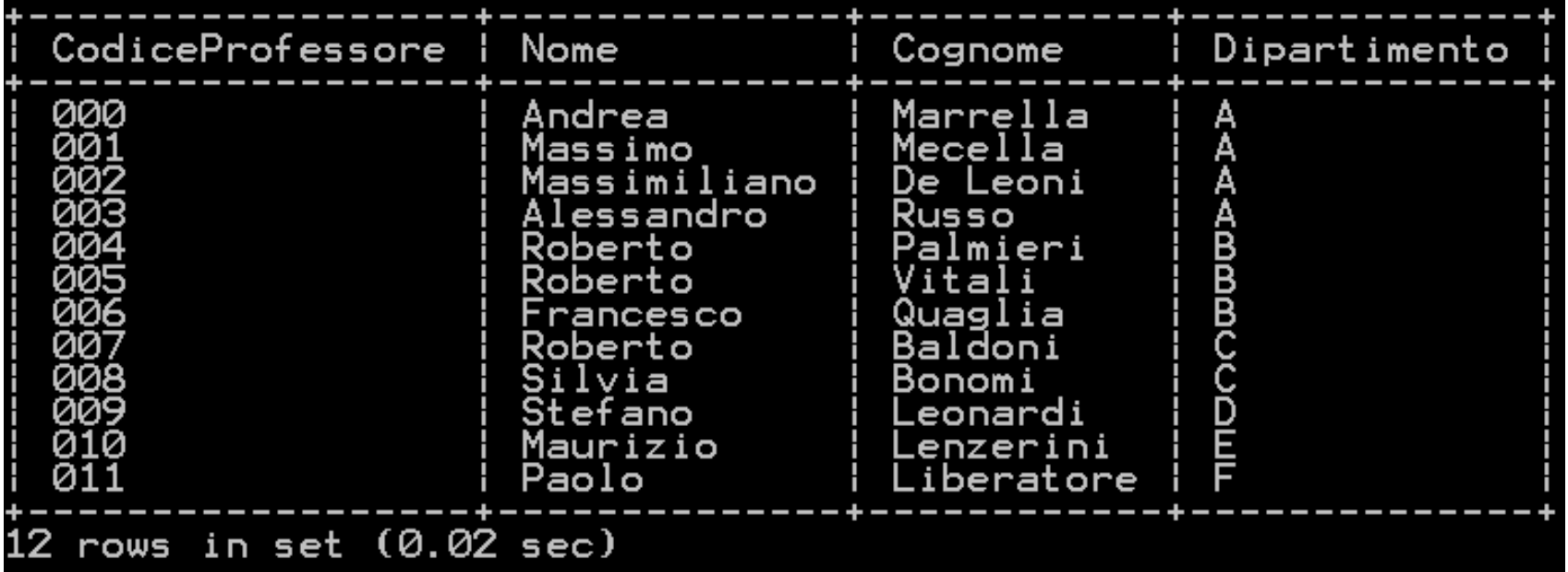

#### Soluzione…

mysql> INSERT INTO PROFESSORE VALUES('000','Andrea','Marrella','A');<br>Query OK, 1 row affected (0.09 sec) mysql> INSERT INTO PROFESSORE VALUES('001','Massimo','Mecella','A');<br>Query OK, 1 row affected (0.00 sec) mysql> INSERT INTO PROFESSORE VALUES('002','Massimiliano','De Leoni','A');<br>Query OK, 1 row affected (0.02 sec) mysql> INSERT INTO PROFESSORE VALUES('003','Alessandro','Russo','A');<br>Query OK, 1 row affected (0.01 sec) mysql> INSERT INTO PROFESSORE VALUES('004','Roberto','Palmieri','B'); Query OK. I row affected (0.00 sec) mysql> INSERT INTO PROFESSORE VALUES('005','Roberto','Vitali','B');<br>Query OK, 1 row affected (0.00 sec) mysql> INSERT INTO PROFESSORE VALUES('006','Francesco','Quaglia','B');<br>Query OK, 1 row affected (0.00 sec) mysql> INSERT INTO PROFESSORE VALUES('007','Roberto','Baldoni','C');<br>Query OK, 1 row affected (0.00 sec) mysql> INSERT INTO PROFESSORE VALUES('008','Silvia','Bonomi','C');<br>Query OK, 1 row affected (0.00 sec) mysql> INSERT INTO PROFESSORE VALUES('009','Stefano','Leonardi','D');<br>Query OK, 1 row affected (0.00 sec) mysql> INSERT INTO PROFESSORE VALUES('010','Maurizio','Lenzerini','E');<br>Query OK, 1 row affected (0.00 sec) mysql> INSERT INTO PROFESSORE VALUES('011','Paolo','Liberatore','F');<br>Query OK, 1 row affected (0.00 sec)

 Inserire nella tabella Progetto le tuple necessarie affinchè la tabella stessa risulti popolata nel seguente modo :

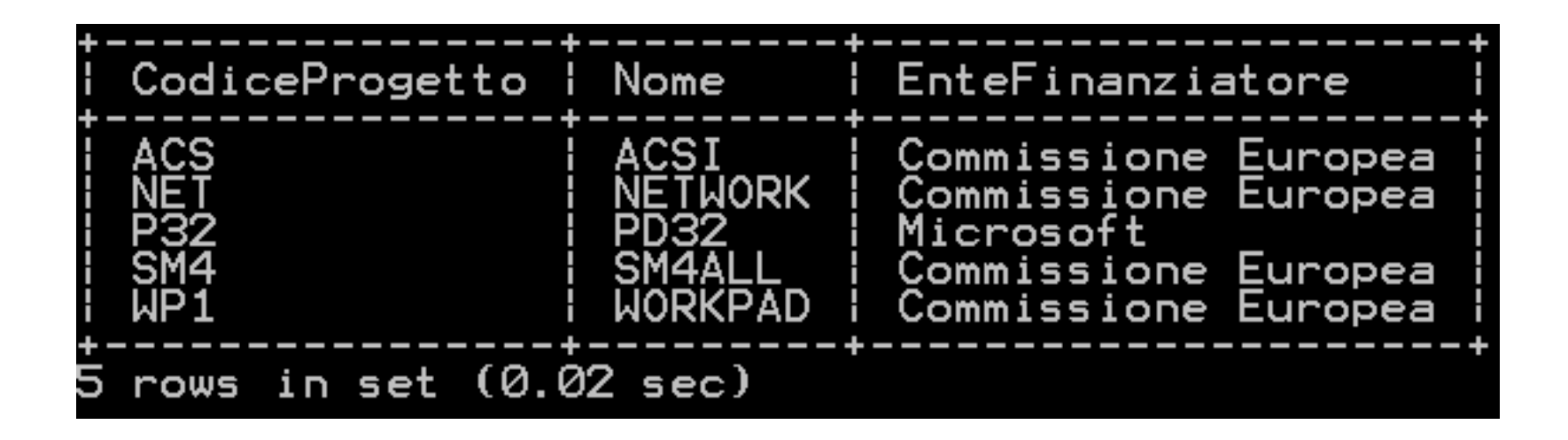

### ▶ Soluzione…

mysal> mysql> INSERT INTO PROGETTO VALUES('WP1','WORKPAD','Commissione Europea');<br>Query OK, 1 row affected (0.00 sec) mysql> INSERT INTO PROGETTO VALUES('SM4','SM4ALL','Commissione Europea');<br>Query OK, 1 row affected (0.00 sec) mysql> INSERT INTO PROGETTO VALUES('ACS','ACSI','Commissione Europea');<br>Query OK, 1 row affected (0.02 sec) mysql> INSERT INTO PROGETTO VALUES('P32','PD32','Microsoft');<br>Query OK, 1 row affected (0.01 sec) mysql> INSERT INTO PROGETTO VALUES('NET','NETWORK','Commissione Europea');<br>Query OK, 1 row affected (0.02 sec)

 Inserire nella tabella Partecipa le tuple necessarie affinchè la tabella stessa risulti popolata nel seguente modo :

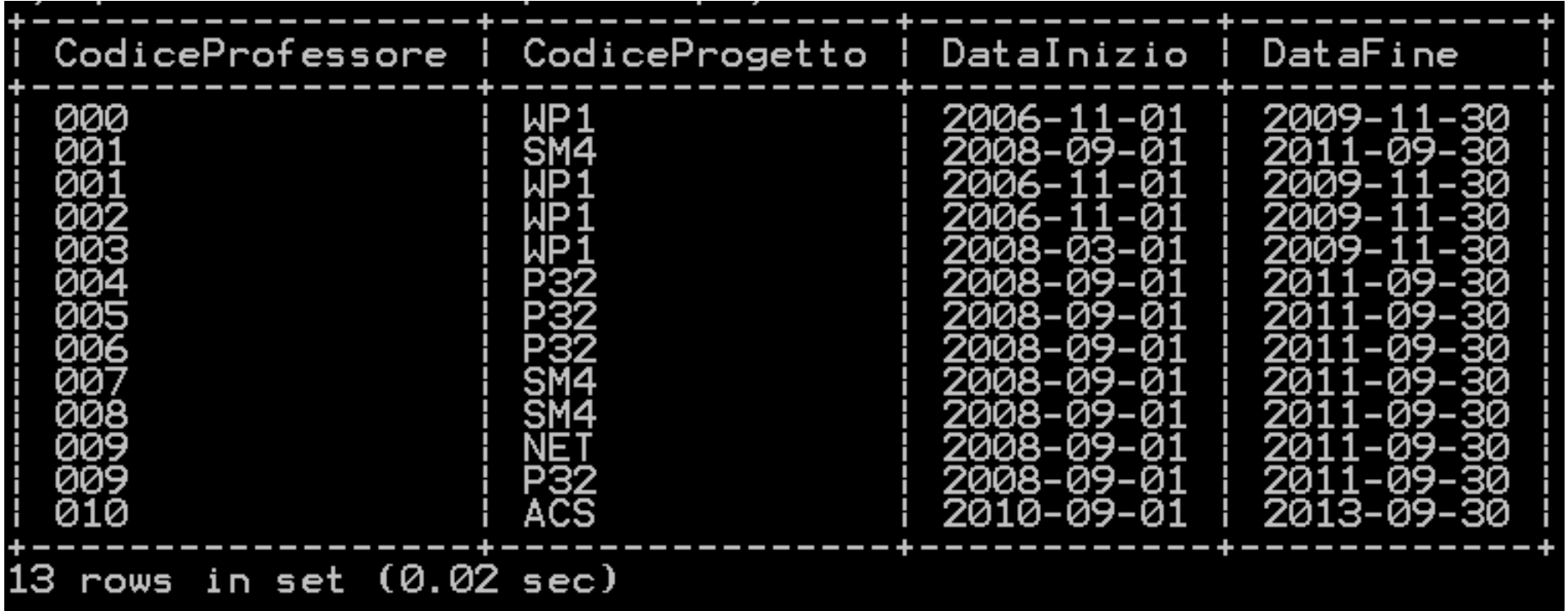

#### ▶ Soluzione…

mysql> INSERT INTO PARTECIPA VALUES('000','WP1','2006-11-01','2009-11-30'); Query OK. I row affected (0.00 sec) mysql> INSERT INTO PARTECIPA VALUES('001','WP1','2006-11-01','2009-11-30'); Query OK. 1 row affected (0.00 sec) mysql> INSERT INTO PARTECIPA VALUES('002','WP1','2006-11-01','2009-11-30');<br>Query OK, 1 row affected (0.00 sec) mysql> INSERT INTO PARTECIPA VALUES('003','WP1','2008-03-01','2009-11-30');<br>Query OK, 1 row affected (0.00 sec) mysql>\_INSERT\_INTO\_PARTECIPA\_VALUES('001','SM4','2008-09-01','2011-09-30'); Query OK, I row affected (0.00 sec) mysql> INSERT INTO PARTECIPA VALUES('007','SM4','2008-09-01','2011-09-30'); Query OK. I row affected (0.00 sec) mysql> INSERT INTO PARTECIPA VALUES('008','SM4','2008-09-01','2011-09-30');<br>Query OK, 1 row affected (0.00 sec) mysql> INSERT INTO PARTECIPA VALUES('004','P32','2008-09-01','2011-09-30');<br>Query OK, 1 row affected (0.00 sec) mysql> INSERT INTO PARTECIPA VALUES('005','P32','2008-09-01','2011-09-30');<br>Query OK, 1 row affected (0.00 sec) mysql> INSERT INTO PARTECIPA VALUES('006','P32','2008-09-01','2011-09-30'); Query OK, I row affected (0.00 sec) mysql> INSERT INTO PARTECIPA VALUES('009','P32','2008-09-01','2011-09-30'); Query OK. I row affected (0.00 sec) mysql> INSERT INTO PARTECIPA VALUES('009','NET','2008-09-01','2011-09-30'); Query OK, 1 row affected (0.02 sec) mysql> INSERT INTO PARTECIPA VALUES('010','ACS','2010-09-01','2013-09-30');<br>Query OK. 1 row affected (0.05 sec)

### Interrogazioni

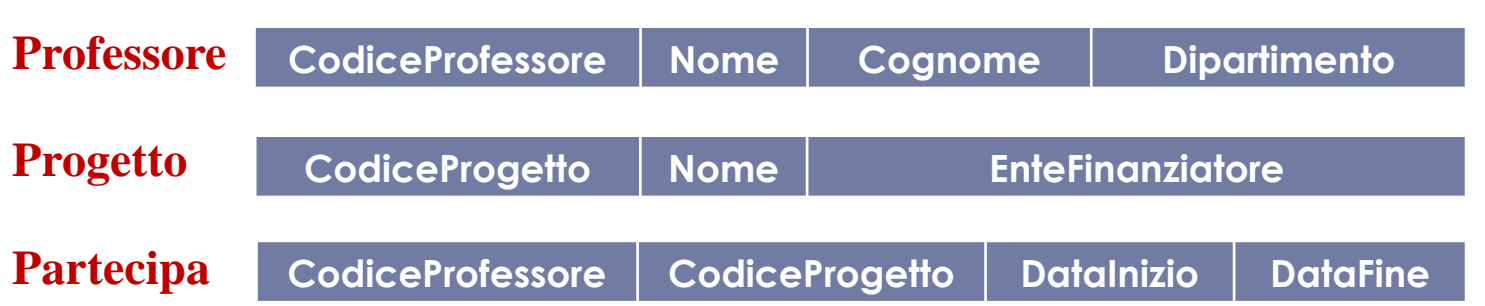

- Selezionare tutti quei progetti non finanziati dalla Microsoft.
- Selezionare tutti quei progetti finanziati dall'unione europea il cui nome ha come ultima lettera una 'd'.
- Selezionare nome e cognome di tutti i professori che partecipano a qualche progetto finanziato dall'Unione Europea.
- Selezionare il numero di progetti finanziati dall'Unione Europea.
- Selezionare per ogni ente finanziatore, il numero di progetti che finanzia.
- Restituire i nomi di quei i progetti finanziati dalla Comunità Europea in ordine di data di partenza ed aventi almeno un professore del dipartimento 'A' che vi partecipa.

# Esercizio 1\10

### Sia dato il seguente schema relazionale:

#### **Medici (Matricola:***String,* **Cognome:***String,* **Nome:***String,* **Anni di servizio:***Int,* **Reparto:***String)*

Eseguire le seguenti operazioni:

- **1) Accedere al DBMS MySQL installato sul sistema operativo**
	- a) Aprire il *Prompt dei comandi* di Windows
	- b) Digitare :
		- **mysql –uroot –p**
	- c) Alla richiesta della password digitare la password scelta in fase di installazione
- **2) Creare una base di dati (evitando la segnalazione di errore se già ne esiste uno con lo stesso nome) chiamata Ospedale**

Digitare il comando:

- **create database if not exists Ospedale;**
- **3) Verificare se la base di dati Ospedale è stata effettivamente creata** Digitare il comando:
	- **show databases;**

## Esercizio 2\10

ex Prompt dei comandi - mysql -uroot -p

```
- 0
Microsoft Windows XP [Versione 5.1.2600]
(C) Copyright 1985-2001 Microsoft Corp.
C:\Documents and Settings\Andrea>mysql −uroot −p
Enter password: ****
Welcome to the MySQL monitor. Commands end with ; or \g.
Your MySQL connection id is 4
Server version: 5.1.32-community MySQL Community Server (GPL)
Type 'help;' or '\h' for help. Type '\c' to clear the buffer.
mysql> create database if not exists ospedale;
Query OK, 0 rows affected, 1 warning (0.00 sec)
|mysql> show databases;
  Database
 information_schema
  ciao
  mysq\bf{l}ospedale
  test
5 rows in set (0.00 sec)
```
## Esercizio 3\10

**4) Creare la tabella Medici così come specificata nello schema relazionale**

#### **Medici**

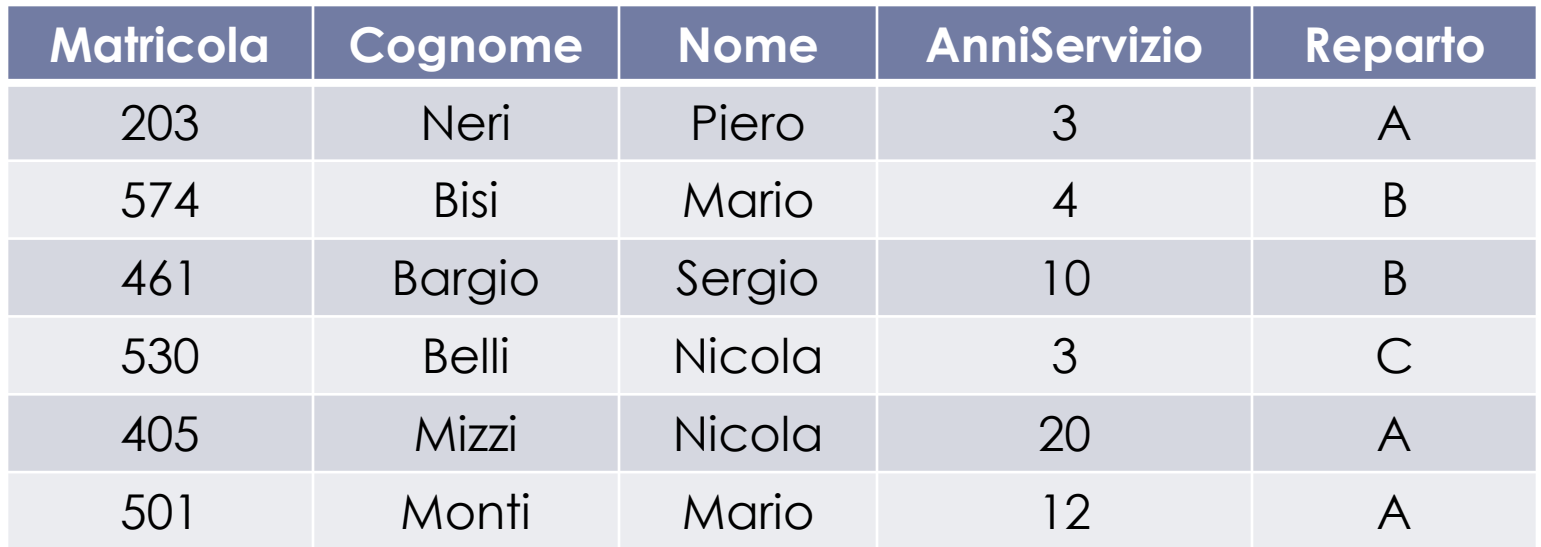

Digitare il comando:

#### **use Ospedale;**

che ci permette di operare nel database Ospedale creato in precedenza.

## Esercizio 4\10

Digitare il comando:

 **Create table Medici( Matricola char(3), Cognome char(20), Nome char(20), anniServizio numeric(2), Reparto char ) ;**

che ci consente la creazione della tabella Medici con gli attributi richiesti.

#### **ATTENZIONE :**

- Scrivere char  $o$  char $(1)$  è equivalente.
- La Matricola, anche se numerica, viene sempre rappresentata come una stringa (a meno che non sia esplicitamente specificato).

## Esercizio 5\10

#### $mysq$  ase ospedale; Database changed mysql> create table Medici(  $\rightarrow$  Matricola char(3),  $\rightarrow$  Cognome char(20),  $\rightarrow$  Nome char(20),  $\rightarrow$  AnniServizio numeric(2),  $\rightarrow$  Reparto char(1)  $\rightarrow$  ): Query  $0K$ ,  $\theta$  rows affected  $(0.17 \text{ sec})$ mysql> show tables; Tables\_in\_ospedale medici row in set  $(0.00 \text{ sec})$

# Esercizio 6\10

#### **5) Popolare la tabella medici inserendo le tuple mostrate nell'istanza della relazione** *Medici*

Digitare il comando:

 **INSERT INTO Medici(Matricola,Cognome,Nome,AnniServizio,Reparto) VALUES('203','Neri','Piero',3,'A');**

tante volte quante sono le tuple da inserire, cambiando il valore dei vari campi a seconda della tupla che si sta inserendo.

Se si rispetta l'ordine degli attributi con cui è stata definita la tabella Medici, si può utilizzare per l'inserimento anche il seguente comando

#### **INSERT INTO Medici VALUES('203','Neri','Piero',3,'A');**

#### **ATTENZIONE :**

- In MySQL una Stringa viene rappresentata tramite *caratteri (per l'esempio si utilizzi il dominio CHAR(x), dove x è il numero massimo di caratteri ammessi)*
- In MySQL un intero può essere rappresentato in molti modo *(per l'esempio si utilizzi il dominio NUMERIC(x), dove x è il numero massimo di cifre ammesse)*
- *Es : Numeric(2) -> rappresenta tutti gli interi da due cifre (da -99 a +99)*

|mysql> INSERT INTO Medici(Matricola.Cognome.Nome.AnniServizio.Reparto)| VALUES('203','Neri','Piero',3,'A');  $\rightarrow$ Query OK, 1 row affected (0.06 sec)<br>mysql> INSERT INTO Medici(Matricola,Cognome,Nome,AnniServizio,Reparto)<br>VALUES('574','Bisi','Mario',4,'B'); Ouerv OK. 1 row affected (0.02 sec) |mysql> INSERT INTO Medici(Matricola,Cognome,Nome,AnniServizio,Reparto) VALUES('461','Bargio','Sergio',10,'B');  $\rightarrow$ |mysql> INSERT INTO Medici(Matricola,Cognome,Nome,AnniServizio,Reparto) VALUES('530','Belli','Nicola',3,'C');  $\rightarrow$ lOuerv OK. 1 row affected (0.00 sec) |mysql> INSERT INTO Medici(Matricola.Cognome.Nome.AnniServizio.Reparto) VALUES('405','Mizzi','Nicola',20,'A');  $\rightarrow$ lOuerv OK. 1 row affected (0.01 sec) |mysql> INSERT INTO Medici(Matricola,Cognome,Nome,AnniServizio,Reparto) VALUES('501','Monti','Mario',12,'A');  $\rightarrow$  $[0.00 \text{ GeV}]$  QK,  $1$  row affected  $(0.00 \text{ sec})$ |mysql> select \* from Medici; Matricola | Cognome | Nome | AnniServizio | Reparto 203 Piero Neri 3 A 574 Bisi B Mario 4 B 461 Sergio 10 Bargio 530  $\mathbf{3}$  $\mathbf C$ Belli Nicola 405 Mizzi Nicola 20 A 501 Monti Mario 12  $\mathsf{A}$ 6 rows in set (0.00 sec)

## Esercizio 8\10

**6) Cosa accade se inserisco due volte la tupla**  (405,'Mizzi','Nicola',20,'A') **?**

Il DBMS inserisce regolarmente la tupla.

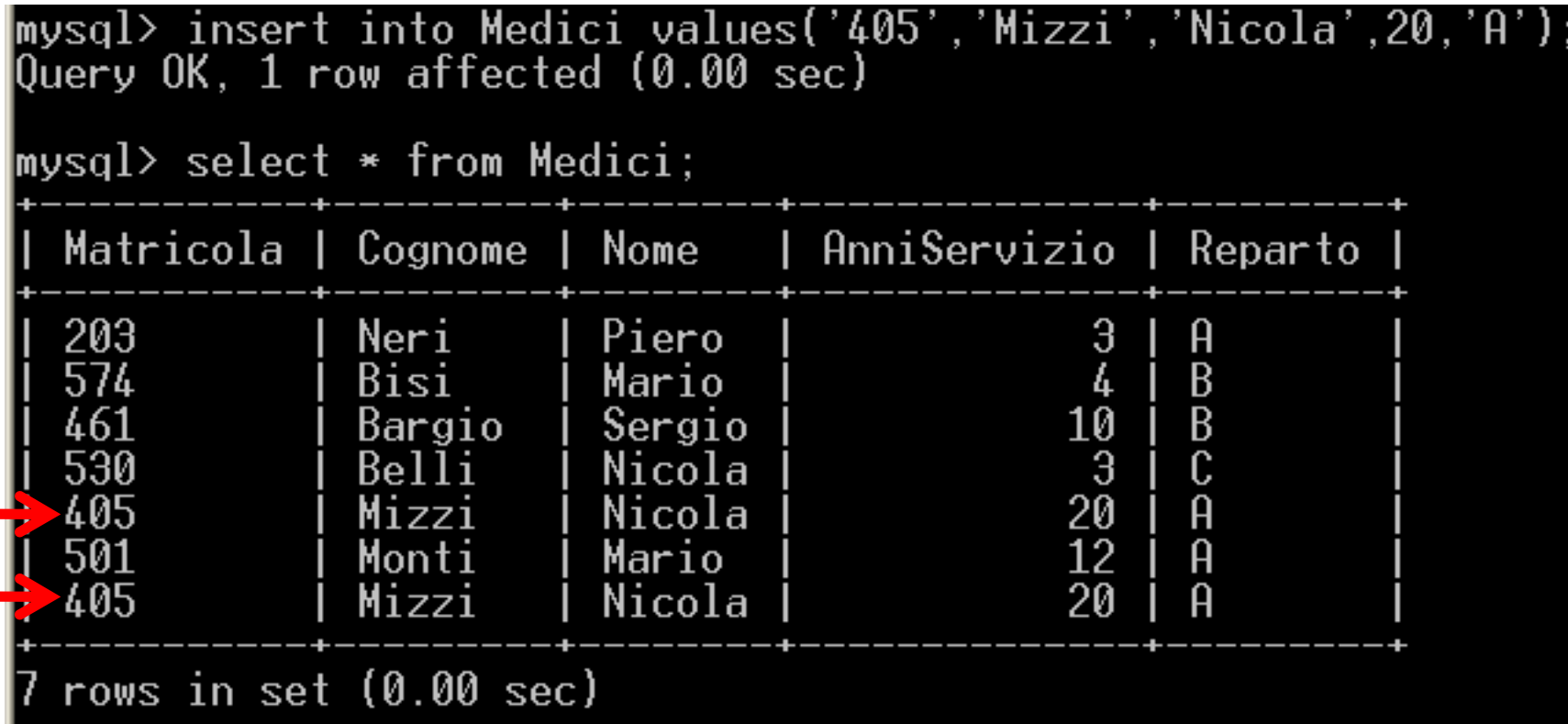

## Esercizio 9\10

### **7) La tupla inserita è legale? Perché?**

Formalmente la tupla inserita **non è legale**, perché una relazione non è altro che un insieme i cui elementi sono appunto le tuple. **Ma un insieme non può contenere due elementi identici**, perciò dal punto di vista formale **non è possibile avere due tuple identiche**.

> **I DBMS non si preoccupano di quest'aspetto (perciò si presti molta attenzione)**

# Esercizio 10\10

**8) Cosa dovrei fare se volessi fare in modo che tutti i medici siano identificati da una** *Matricola* **differente?**

Dovrei settare Matricola come una **chiave primaria**.

**9) Cosa dovrei fare se volessi fare in modo che tutti i medici abbiano la coppia** *nome* **e** *cognome* **differente?**

Dovrei settare *nome* e *cognome* come una chiave.